**Установка и настройка Apache и PHP**

# **Темы уровня:**

- Основы HTTP
- Веб-серверы и существующие сборки серверов
- Apache установка
- Apache директивы
- PHP установка
- PHP настройка
- Подключение PHP как модуль Apache

### **Основы HTTP**

### **A. http://www.php.net/**

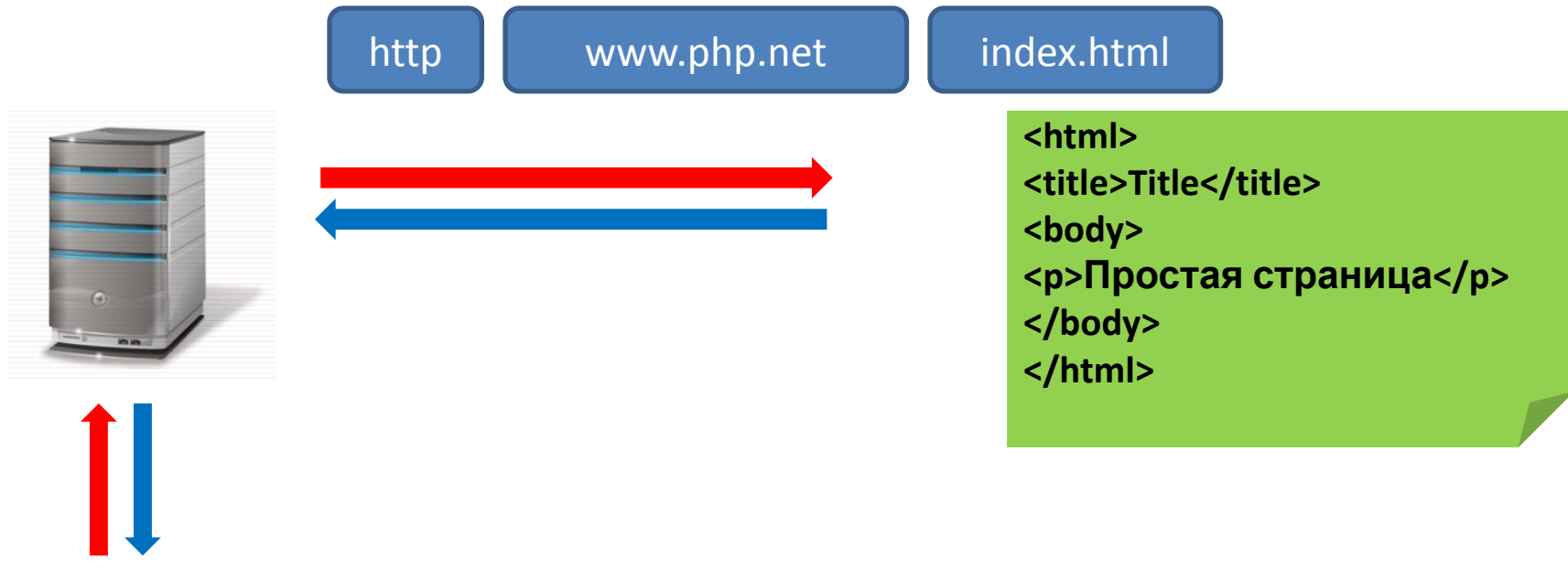

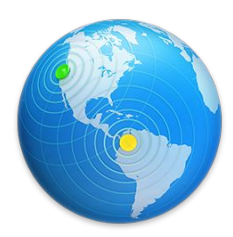

**B.**

### **Основы HTTP**

#### **A. http://www.php.net/**

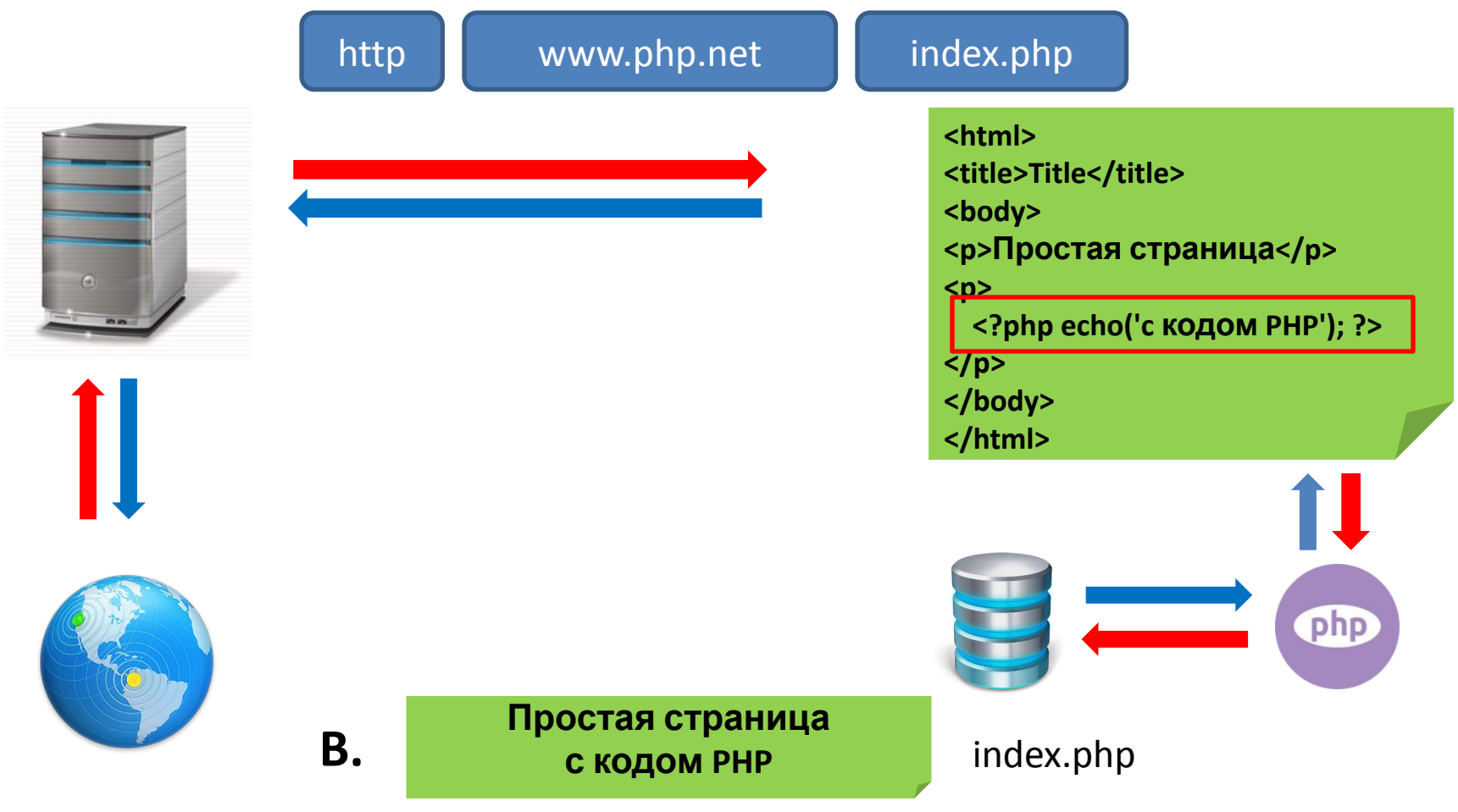

### **Веб-серверы и существующие сборки**

# **Веб-серверы**

- Apache http://httpd.apache.org
- Microsoft IIS

http://www.iis.net

• Nginx

http://nginx.org

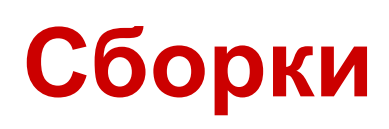

- Денвер http://www.denwer.ru
- XAMPP

https://www.apachefriends.org

• Wamp Server

http://www.wampserver.com

• OpenServer

https://ospanel.io

# **Apache. Установка**

• Установить Visual C++ Redistributable for Visual Studio 2012

• Скачать последнюю версию Apache server (httpd) с Apache Lounge

• Распаковать архив в нужную директорию: например: C:/Program Files/Apache24

# **Директивы Apache**

#### **• ServerName**

DNS имя сервера или IP. Это позволяет обращаться к вашему веб-серверу как localhost в строке браузера.

#### **• ServerRoot**

Путь к директории, в которой содержатся файлы конфигурации, регистрации и отслеживания ошибок. В конце строки объявления слеш **не следует**.

#### **• DocumentRoot**

Путь к директории, где лежат ваши проекты.

#### **• DirectoryIndex**

Имя файла (или файлов), используемое в качестве предопределенной страницы-указателя или оглавления. Если вы указываете несколько имен, разделяйте их пробелами.

# **Директивы Apache**

### **• Контейнер <Directory />**

Сфера действия директив внутри этого контейнера распространяется на все файлы и подкаталоги внутри DocumentRoot.

*<Directory />* 

 *Options FollowSymLinks Includes Indexes AllowOverride All* 

*</Directory>*

- Директива *AllowOverride* установленная в значение All разрешает переопределять значения главного конфигурационного файла httpd.conf в файлах .htaccess.
- Директива *Options FollowSymLinks* разрешает Apache следовать символическим ссылкам.
- Директива *Options Includes* разрешает выполнение директив SSI (Server Side Includes) в коде страниц web-сайта.
- Директива *Options Indexes* указывает, что нужно возвращать содержимое каталога, если отсутствует индексный файл.

## **Директивы Apache**

### **• DirectoryIndex**

DirectoryIndex index.html index.phtml index.php Содержит список индексных файлов, которые следует отображать при обращении к директории без указания имени файла

### **• Создание виртуальных хостов**

*<VirtualHost 127.0.0.1:80> DocumentRoot "J:/Projects/myproject" ServerName "myproject" ServerAlias "myproject" "www.myproject" </VirtualHost>*

### **• Добавление хоста**

*C:/Windows/System32/drivers/etc*

Откройте файл **hosts** с помощью текстового редактора и добавьте следующую строку в конце файла:

*127.0.0.1 localhost*

# **PHP. Установка**

- Скачайте последнюю версию PHP с сайта Windows PHP download page. Выберите самую последнюю версию PHP и скачайте zip архив с версией VC11 Thread Safe. На текущий момент версия PHP 5.6.9 является актуальной.
- У вас должен быть файл с похожим названием php-5.6.9-Win32-VC11-x64. Распакуйте архив в папку в следующей директории: *C:/Program Files/PHP*
- Откройте папку с содержимым PHP и найдите файл с названием **php.ini-production**. Сделайте копию этого файла и переименуйте в **php.ini**. Это будет главным конфигурационным файлом PHP.

# **PHP. Настройка**

#### **• Timezone**

Временная зона

*date.timezone = Europe/Kiev*

### **• Windows Extensions**

Набор библиотек, подключаемых к PHP. Подключение расширений выглядит в виде *extention\_dir="ext"*

**• Temporary Directory**

Путь к временному каталогу: *sys\_temp\_dir = "C:/temp"*

# **PHP. Настройка**

#### **• Sessions**

Путь к временному каталогу: *session.save\_path = "C:/Temp"*

- **• short\_open\_tag (не обязательная)** Позволяет использовать сокращенную форму открывающих тегов PHP. *short\_open\_tag = On*
- **• error\_reporting**

*error\_reporting = E\_ALL & ~E\_NOTICE*

**• display\_errors**

Директива позволяет отображать ошибки сервера.

*display\_errors = On*

### **Подключение PHP как модуль Apache**

- Теперь вам необходимо подключить PHP к Apache. Откройте httpd.conf файл и прокрутите в самый низ и добавьте следующие строки: *#BEGIN PHP <Directory "C:/Program Files/PHP 5.6.9"> AllowOverride all Require all granted </Directory> ScriptAlias /php/ "C:/Program Files/PHP 5.6.9/" AddType application/x-httpd-php .php Action application/x-httpd-php "/php/php-cgi.exe« #END PHP*
- Перезапустите Apache. Теперь вы можете использовать PHP код в файлах вашего сайта.

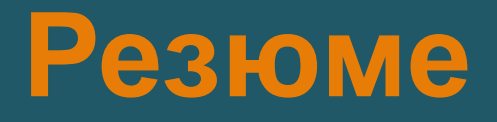

- Основы HTTP
- Веб-серверы и существующие сборки серверов
- Apache установка
- Apache директивы
- PHP установка
- PHP настройка
- Подключение PHP как модуль Apache